# **Membuat Game 3d Survival Horror "Suanggi Survival Papua" Berbasis Desktop Menggunakan Unity**

**Aris Hadisopiyan\* , Christian D. Suhendra\*\*, Parma Hadi Rantelinggi\*\*\*** \*,\*\*,\*\*\*Program Studi Teknik Informatika, Fakultas Teknik Universitas Papua \* aris.hadisopiyan@gmail.com, \*\*c.suhendra@unipa.ac.id, \*\*\*p.rantelinggi@unipa.ac.id

# **ABSTRACT**

Game is an activity that aims to have fun, light exercise, fill spare time, and sometimes used as a means of education. One of the most downloaded desktop games is a game made in Indonesia with the survival horror genre made with Unity. Unity is a user-friendly game engine that supports more than 25 platforms and provides many ready-to-use assets. The authors made a desktop-based 3d game with the survival horror genre made with Unity. The method used in this game's manufacture and design is the Multimedia Development Life Cycle, which has six stages, namely Concept, Design, Material Collecting, Assembly, Testing, and Distribution. In making this game using Blender, Camtasia Studio, Adobe Photoshop, Unity, Inno Setup, and the C# programming language. The program function testing phase has been successful using the black box method, and from this research, a 3d game called "Suanggi Survival Papua" based on the desktop with single-player mode has been produced. Games with the survival horror genre combined with the local culture can add insight into the knowledge and train the players' concentration.

*Keyword:* 3D Games, Make 3D Games with Unity, Survival Games, Horror Games, Suanggi Survival Papua

#### **1. Introduction**

Indonesia merupakan Negara yang terdiri dari berbagai suku bangsa, bahasa dan agama. Indonesia Timur terutama Papua sangat terkenal dengan destinasi wisatanya[1]. Selain itu, Papua juga terkenal dengan *urband legend*nya yaitu Suanggi. Suanggi adalah hantu yang mengerikan dan ada pula yang berpendapat bukan hantu, melainkan ilmu hitam yang berwujud manusia atau hewan yang membunuh calon korbannya dari jarak jauh bahkan dapat memakan tubuh korbannya secara langsung.

Kenyataan bahwa teknologi merupakan salah satu penyebab hilangnya cerita rakyat yang ada, maka hal ini dapat dimanfaatkan yaitu dengan menggunakan *game*. Di Indonesia Timur terutama tanah Papua masih sangat minim pengembangan *game* dibandingkan di daerah lain. Maka sangatlah efektif jika cerita lokal dikombinasikan dengan *game*. *Game* sendiri dapat dipasang di berbagai *platform* seperti *console, handheld, personal computer* dan *smartphone*. Berdasarkan hasil survey yang dilakukan, *platform game* paling banyak diminati oleh responden adalah *game* dengan *platform personal computer* atau *desktop* dengan persentase 50%, diikuti *game console* dengan 25% dan *game mobile* 25% [2].

Kata *Game* berasal dari bahasa Inggris yang berarti permainan. Permainan dalam hal ini merujuk pada pengertian kelincahan intelektual (*Intellectual Playability Game*) yang juga bisa diartikan sebagai arena keputusan dan aksi pemainnya biasanya dalam konteks tidak serius atau dengan tujuan *refreshing* [3]. Permainan secara umum adalah sebuah aktifitas yang biasanya dilakukan untuk bersenang-senang, olahraga ringan, mengisi waktu luang dan kadang-kadang digunakan sebagai alat pendidikan [4]. Kata *game* atau permainan sekarang telah berkembang dari *game* tradisional menjadi menjadi *game modern* atau *electronic*. Permainan tradisional pada umumnya menggunakan alat permainan yang bersifat alamiah, sedangkan permainan *modern* menggunakan alat elektronik [5].

*Game electronic* telah banyak dibuat menggunakan *game engine*. Salah satu *game engine* yang sedang populer saat ini yaitu Unity [6]. Unity adalah *game engine* lintas *platform* yang dikembangkan oleh Unity Technologies. Mesin ini dapat digunakan untuk membuat *game* tiga dimensi, dua dimensi, *virtual reality*, dan *augmented reality*, serta simulasi dan pengalaman lainnya. Mesin ini telah diadopsi oleh industry di luar permainan video, seperti film, otomotif, arsitektur, teknik dan konstruksi [7]. Unity merupakan *game engine* yang *open source* dan *user friendly* karena lebih mengutamakan pengeditan secara *visual*.

Dengan adanya penelitian ini, *game* dengan *subgenre Survival Horror* akan dipadukan dengan *urband legend* dari Indonesia Timur "Suanggi". Dalam pembuatannya, *game engine* yang digunakan adalah Unity dengan bahasa pemrograman C# dan menggunakan enam tahapan MDLC (*Multimedia Development Life*

*Cycle*). Pembuatan *game* ini bertujuan untuk mengetahui manfaat *game engine* Unity dalam pembuatan *game* 3d serta menumbuhkan minat pengembang *game* lokal lainnya dengan tema budaya lokal. Adapun manfaat yang dapat diambil dalam penelitian ini adalah bermain *game* selain untuk mengisi waktu luang atau bersenang-senang juga dapat memberikan pengetahuan terhadap pemain *game*, melatih konsentasi pemain serta dapat menumbuhkan minat dalam membuat *game*.

# **2. Research Method**

# **2.1. Kebutuhan Sistem**

Dalam menyelesaikan penelitian ini diperlukan beberapa perangkat yang sesuai kebutuhan. Perangkat yang digunakan dalam menyelesaikan penelitian ini yaitu:

- 1. Laptop Lenovo ideapad 330-15ARR dengan spesifikasi:
	- a. *Processor* AMD Ryzen 7 2700U with Radeon Vega Mobile Gfx 2.20 GHz.
	- b. *Memory* RAM 8 GB DDR4.
	- c. *Harddisk* 1 TB.
- 2. *Mouse*.
- 3. Sistem Operasi Windows 10 Home Single Language 64-bit berfungsi untuk mengendalikan dan menjalankan perangkat lunak yang lainnya.
- 4. Unity 2019.2 berperan penting untuk pembuatan *game* ini.
- 5. Blender 3D 2.79 berfungsi untuk modeling yaitu pembuatan objek/model 3D.
- 6. Microsoft Visual Studio 2019 berfungsi untuk pembuatan *script* dan *class diagram*.
- 7. Camtasia 2019 sebagai *recorder* dan *editor video* untuk pembuatan cerita dalam *game* dan *trailer*.
- 8. Adobe Photoshop CS 6 berfungsi untuk merancang desain 2D.
- 9. Inno Setup 6.0.3 berfungsi untuk pembuatan exe tunggal.
- 10. Dynamic Draw 5 berfungsi untuk pembuatan *flowchart*, struktur program dan lain-lain.

# **2.3. Tahapan Penelitian**

MDLC (*Multimedia Development Life Cycle*) adalah salah satu metode dalam pembuatan aplikasi *multimedia* yang terdiri dari enam tahap antara lain sebagai berikut:

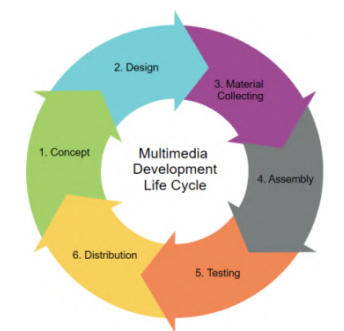

Gambar 1. Enam Tahapan Metode MDLC [8] [9]

## 1. *Concept*

Tahap ini sebagai dasar untuk menentukan tujuan program (hiburan, pembelajaran, informasi dan lainlain), spesifikasi umum dan siapa pengguna program (identifikasi *audiens*).

2. *Design*

Tahap design (perancangan) yaitu tahap pembuatan spesifikasi program seperti kebutuhan material atau bahan untuk program, tampilan program dan arsitektur program. Tahap perancangan yang dibuat meliputi struktur program, diagram alur (*flowchart*), *use case diagram* dan *storyboard*.

3. *Material Collecting*

Pada tahap *material collecting* bahan dikumpulkan sesuai dengan kebutuhan. Bahan-bahan tersebut antara lain *image*, *audio*, *object*, animasi, *script* dan lain-lain yang dapat diperoleh secara gratis atau dengan mendesain sendiri sesuai dengan kebutuhan.

4. *Assembly*

Tahap *assembly* (pembuatan) adalah tahap pembuatan semua bahan *multimedia*. Pembuatan program didasarkan pada tahap *design*, seperti *storyboard*, *flowchart*, *use case diagram* dan struktur program.

5. *Testing*

Tahap ini dilakukan setelah menyelesaikan tahap pembuatan (*assembly*). Tahap ini terbagi menjadi dua yaitu pengujian oleh pembuat (pengujian alpha) dan pengujian yang melibatkan pengguna akhir (pengujian beta).

6. *Distribution*

Tahap ini program akan disimpan dalam suatu media penyimpanan *online* dan *offline* agar dapat dibagikan kepada pengguna secara langsung maupun *online*. Tahap ini juga disebut tahap evaluasi untuk pengembangan yang sudah jadi supaya menjadi lebih baik. Hasil evaluasi ini dapat digunakan sebagai masukan untuk tahap pemeliharaan selanjutnya.

# **3. Result and Analysis**

## **3.1.** *Concept*

Pada tahap ini penulis merancang sedemikian rupa agar di dalam *game* tidak ada aksi kekerasan namun tetap menghibur, selain itu penulis juga memasukkan sebuah pesan pendidikan.

## **3.2.** *Design*

Pada tahap *design* perlu adanya sebuah sketsa untuk menggambarkan alur cerita sebuah *game*. Sketsa tersebut dibentuk dalam *storyboard* serta menggunakan struktur program, *flowchart* dan *use case diagram* untuk membantu mengetahui arah logika program pada setiap tahapan *game*.

1. *Storyboard*

*Storyboard* atau papan cerita adalah naskah cerita yang disajikan dalam bentuk sketsa gambar yang disusun berurutan, dengan tujuan agar mempermudah menyampaikan ide cerita kepada orang lain dan mempermudah untuk menggambarkan situasi di dalam cerita yang akan dikembangkan [10]. Dalam pembuatannya, penulis menggunakan Photoshop untuk merancang sketsa *storyboard*.

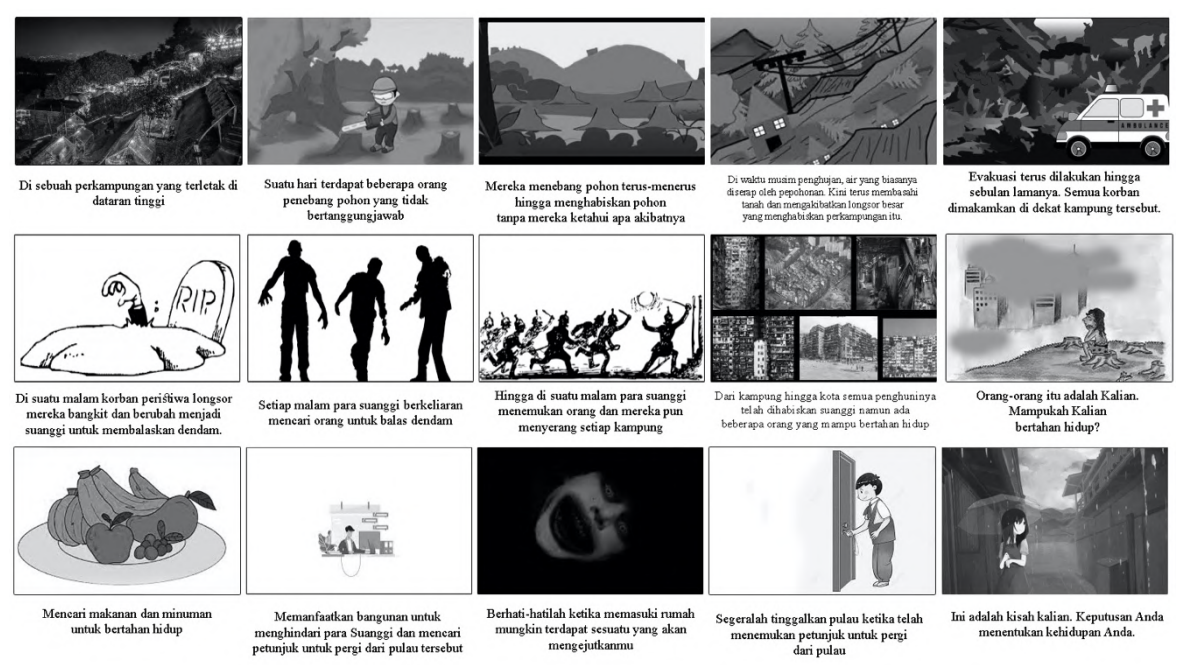

Gambar 2. Sketsa *Storyboard*

Pada Gambar 2 Sketsa *storyboard* menjelaskan sebuah cerita latar belakang terjadinya suanggi yaitu korban longsor yang menimpa sebuah desa di Pulau diakibatkan penebangan pohon secara liar dan terus menerus dan menjelaskan *gameplay* pada *game* yaitu *player* harus bertahan hidup dengan menghindari serangan para suanggi, mencari persediaan makanan yang tersisa dan keluar dari Pulau tersebut.

2. Struktur program

Struktur program *game* pada Gambar 3 menggambarkan semua struktur program dalam *game* secara umum yang nantinya akan dikembangkan lagi melalui sebuah *flowchart*. Sebuah program akan dijalankan dengan melalui beberapa tahapan yaitu mulai dari *splash screen* yang kemudian akan menuju pada sebuah *sceneloading* sebagai pembuka *game*. Setelah pemain melakukan konfirmasi untuk masuk *game* maka

program akan menampilkan sebuah menu utama atau *main menu* yang memiliki berberapa tombol untuk dipilih oleh pemain yaitu tombol *play, continue, story, options, help* dan *quit game.*

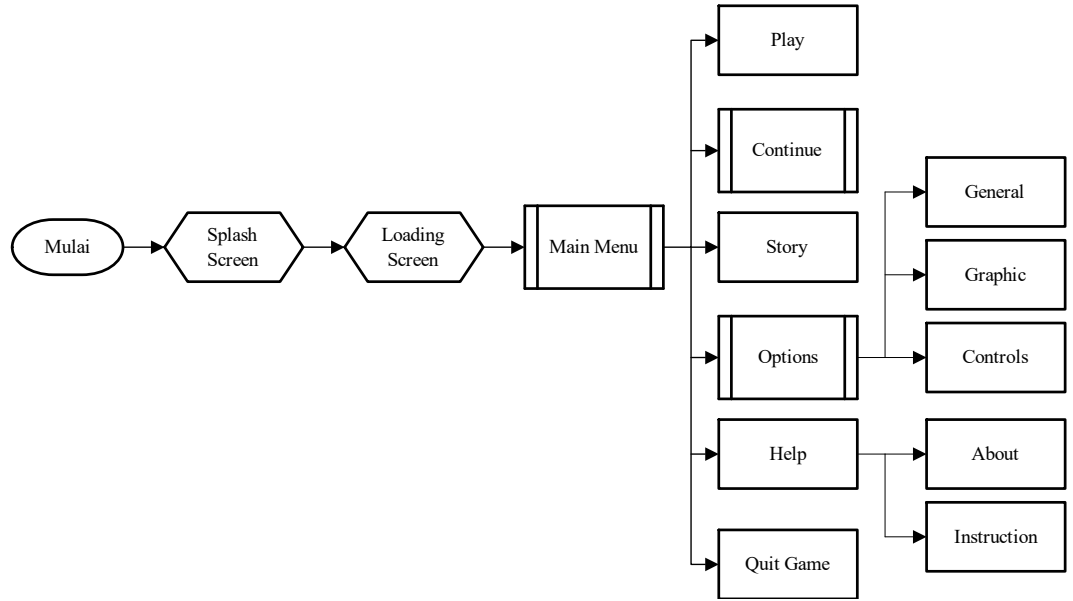

Gambar 3. Struktur Program

3. *Flowchart*

*Flowchart* Program merupakan diagram aliran *game* yang menunjukkan alur program dari awal hingga akhir program. Pada Gambar 4 di bawah dapat diketahui bahwa program akan melakukan sebuah fungsi apabila pemain melakukan interaksi pada *game* dan jika tidak, maka program akan tetap pada fungsi tersebut*.*

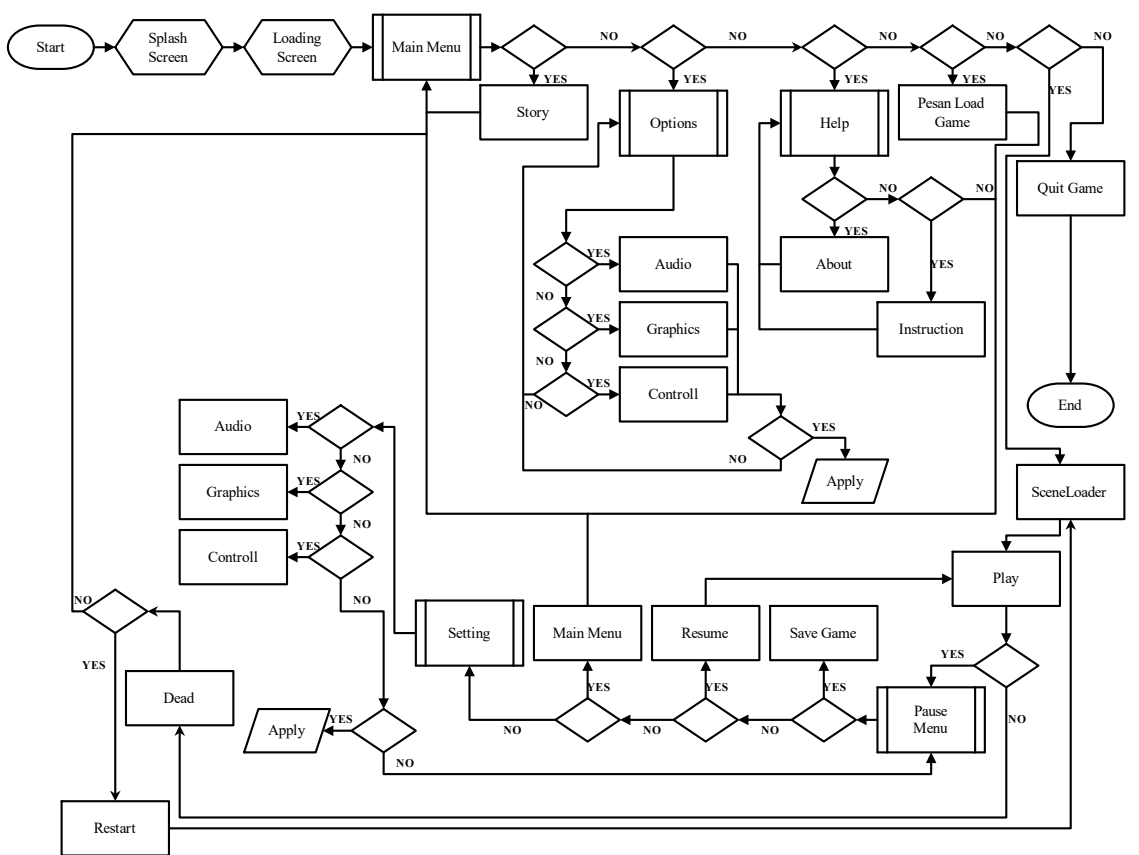

Gambar 4.*Flowchart* Program

# 4. *Use case diagram*

*Use case diagram* akan menggambarkan apa saja yang dapat dilakukan oleh *player* di dalam *game*. Dengan demikian penulis menggambarkan kebutuhan-kebutuhan terkait dengan *game* yang dirancang. Gambar 5 dan Gambar 6 adalah *use case diagram* pada *game* ini.

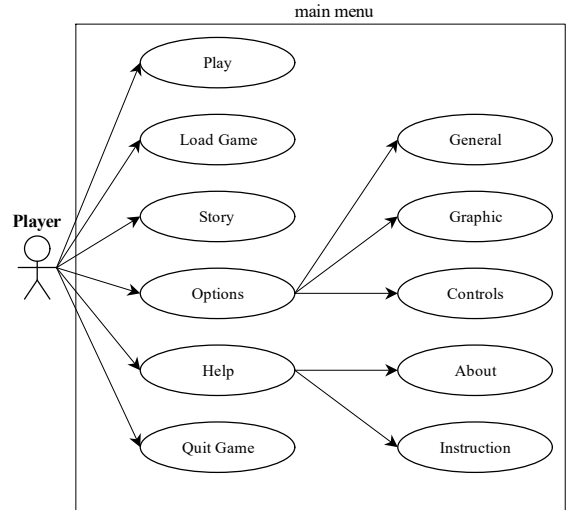

Gambar 5.*Use Case Diagram MainMenu*

Gambar di atas adalah *use case diagram* pada *main menu*, pemain dapat melakukan beberapa interaksi seperti tombol *play* untuk menuju *gameplay*, *quit game* untuk keluar dari aplikasi dan yang lainnya untuk menampilkan fungsinya masing-masing.

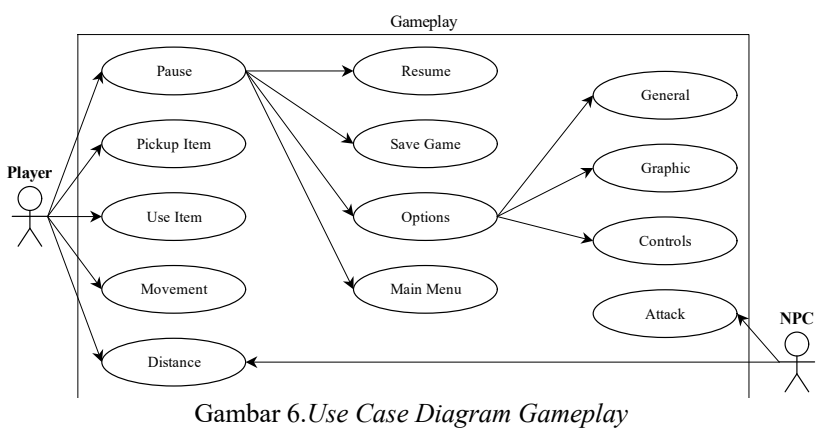

Gambar 6 menunjukkan *use case diagram* pada saat *gameplay*, pemain dapat melakukan banyak interaksi seperti pada *item, pause menu* dan NPC (*Non Player Character*). Begitu juga NPC dapat menyerang pemain melalui *way point* dan area *distance*.

## **3.3.** *Material Collecting*

Pada tahap ini *material* yang dibutuhkan dalam *game* dikumpulkan seperti *file audio, image, video, animation, script* dan *object*. Material tersebut didapatkan dari asset Unity, Brackeys, dan lain-lain.

#### **3.4.** *Assembly*

1. Pembuatan Gambar

Dalam pembuatan UI (*User Interface*) menggunakan Adobe Photoshop CS6, gambar dapat digunakan sebagai *user interface* yang akan tampil pada kamera utama di Unity. Di bawah ini merupakan pembuatan gambar logo, dalam pembuatannya diperlukan gambar dan *font* yang kemudian dijadikan satu sehingga membentuk gambar yang diinginkan.

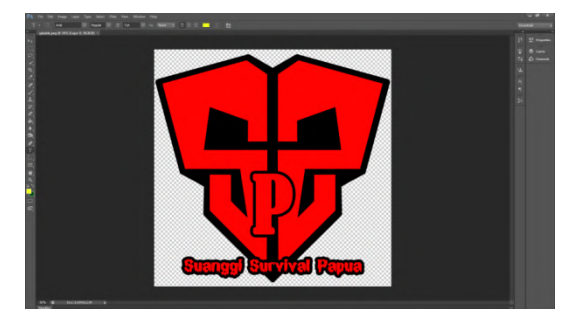

Gambar 7. Pembuatan Gambar

2. Pembuatan Objek

Untuk memenuhi kebutuhan *game* lokal dari Papua, maka dibutuhkanlah objek lokal. Sehingga dibuatlah koteka, noken, tifa, rumah honai dan kaki seribu seperti pada Gambar di bawah.

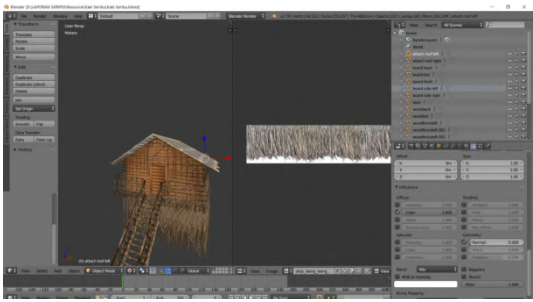

Gambar 8. Pembuatan Rumah kaki Seribu

Pada Gambar 8 merupakan contoh pembuatan objek yaitu rumah kaki seribu. Dalam pembuatan objek rumah kaki seribu penulis menggunakan blender 2.79, rumah kaki seribu terdiri dari kumpulan model silinder dan *plane* pada blender sehingga membentuk seperti rumah kaki seribu dan juga terdapat *texture* dan *material* untuk membuat *texture* atau warna seperti kayu. *Texture* dan *material* tersebut berasal dari gambar kayu dan alang-alang.

3. Pembuatan Video

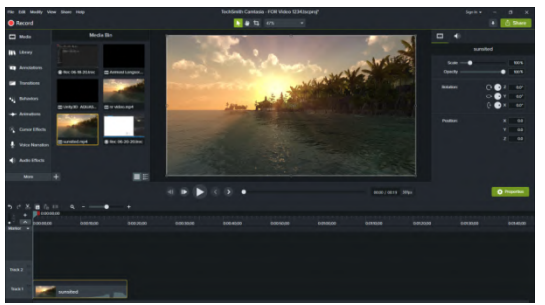

Gambar 9. Pembuatan *Video*

Pembuatan *video story game* dilakukan berkali-kali menggunakan Camtasia Studio*. Video* yang dikumpulkan melalui rekaman layar pada saat *gameplay*, rekaman hasil ekspor dari unity dan *video* animasi tentang bahaya dan akibat penebangan pohon secara liar yang kemudian disatukan*.*

4. Pembuatan *Game*

*Tools* yang digunakan peneliti dalam pembuatan *game* ini adalah unity 2019 dan *script*nya menggunakan bahasa C#. Dalam *project* ini terdapat empat *scene* yaitu: *sceneLoading*, *SceneLoader*, *MainMenu* dan *SinglePlayer*. Berikut ini tahap pembuatan *game* Suanggi Survival Papua:

a. *Scene Loading*

Pada *Scene Loading* hanya terdapat *object camera*, *image* dan *audio,* yang kemudian dapat pindah tampilan menuju *scene MainMenu*. *SceneLoading* ini berfungsi untuk menampilkan halaman *loading* sebelum bermain *game.Scene Loading* dapat dilihat pada Gambar 10 di bawah.

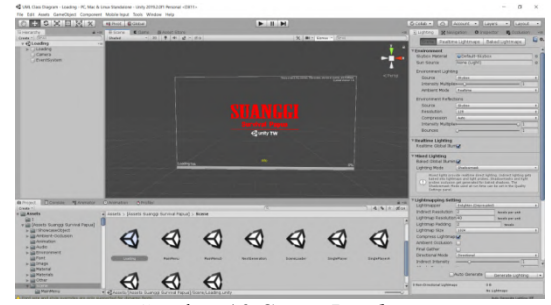

Gambar 10.*Scene Loading*

b. *Scene SceneLoader*

Sedikit berbeda dengan *scene Loading*, *scene SceneLoader* ini berfungsi sebagai tampilan *loading* namun tampilan ini akan tampil pada perpindahan *scene* yaitu dari *mainmenu* ke *singleplayer* dan *singleplayer* ke *mainmenu.*

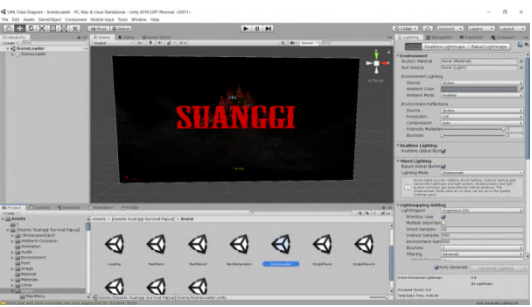

Gambar 11.*Scene SceneLoader*

c. *Scene MainMenu*

*Scene mainmenu* adalah tampilan menu utama pada *game* sebelum *gameplay.* Di dalam *mainmenu* terdapat beberapa efek suara dan tombol yaitu *buttonplay, load game, story, options, help* dan *quit game. Button play* digunakan untuk menuju pada *gameplay,button load game* digunakan untuk melihat, melanjutkan dan menghapus data *game* yang tersimpan, *button story* berfungsi untuk melihat *videostory* pada *game, button options* berfungsi untuk mengatur grafik, suara, *keyboard*, *mouse* dan lain-lain, *button help* berfungsi untuk menampilkan tentang *game* dan instruksi *game* dan *button quit game* berfungsi untuk keluar dari *game.*

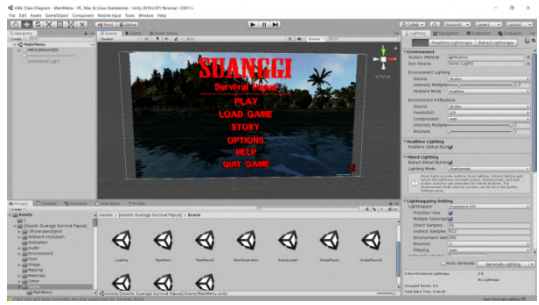

Gambar 12.*Scene MainMenu*

d. *Scene SinglePlayer*

Di dalam *sceneSinglePlayer* terdiri dari *gamemanager*, FPS*Player*, *MiniMapCamera*, *Other* dan *Level*. Pada Gambar 13 merupakan tampilan *scene singleplayer*, pada *scene* inilah objek yang dibutuhkan akan dijalankan. Sehingga pembuatan *scene* ini melalui tahap pembuatan pulau yaitu *terrain*, *user interface, player, camera, object, tree, texture, light, jumpscare* dan lainnya.

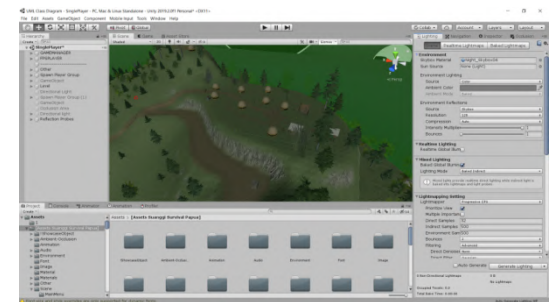

Gambar 13.*Scene SinglePlayer*

#### 5. Pembuatan EXE Tunggal

Tahap pembuatan exe tunggal menggunakan Inno Setup 6.0.3, tahap ini merupakan tahap penting karena dalam tahap ini program yang telah dibuat atau di*build* melalui unity akan dikompres ukurannya dan menjadi program *single* yang dapat diinstal sehingga mempermudah untuk mendistribusikan program yang telah dibuat. Di bawah ini adalah proses pembuatan exe tunggal:

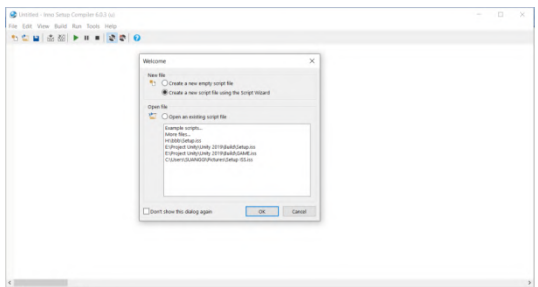

Gambar 14. Pembuatan Exe Tunggal

Gambar 14 merupakan tampilan proses pembuatan exe tunggal menggunakan *script wizard* yang telah tersedia dalam Inno Setup kemudian mengikuti *step by step* seperti pemberian nama exe, memasukkan *file* exe asli dan *folder*nya, mengatur *directory* dan lain-lain.

#### **3.5.** *Testing*

Metode pengujian yang dilakukan oleh penulis terhadap *game* ini meggunakan metode *black box*. Pengujian ini dilakukan berfokus pada spesifikasi fungsional dari program. Sehingga dengan pengujian ini dapat mendefinisikan kumpulan kondisi input dan melakukan pengujian pada spesifikasi fungsional program. Hasil pengujian *game* dengan metode *black box* dapat dilihat pada tabel berikut ini:

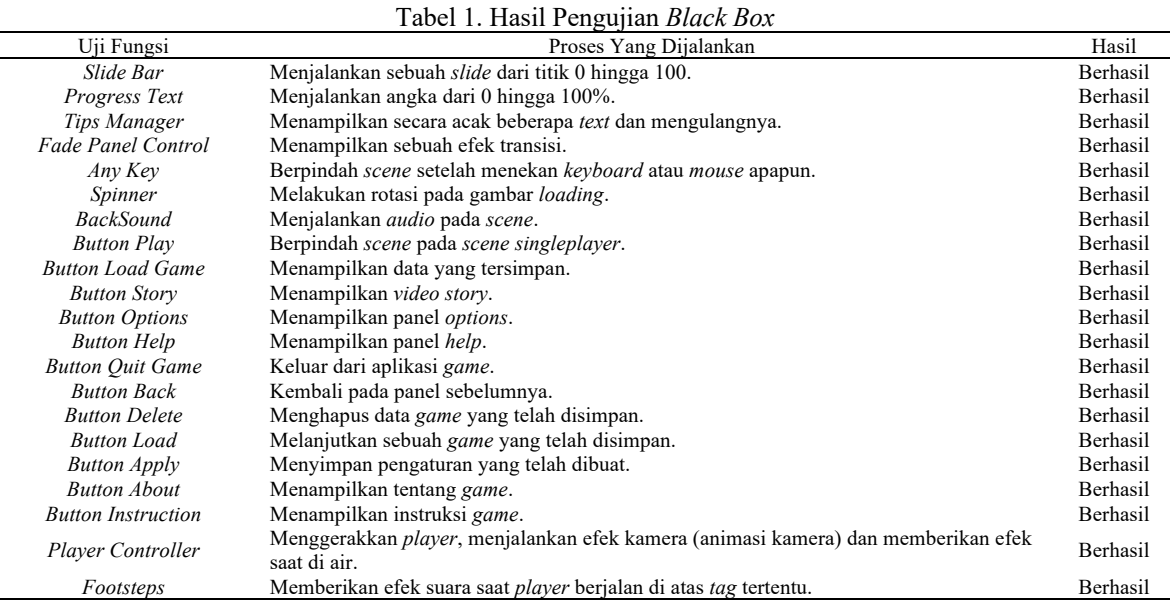

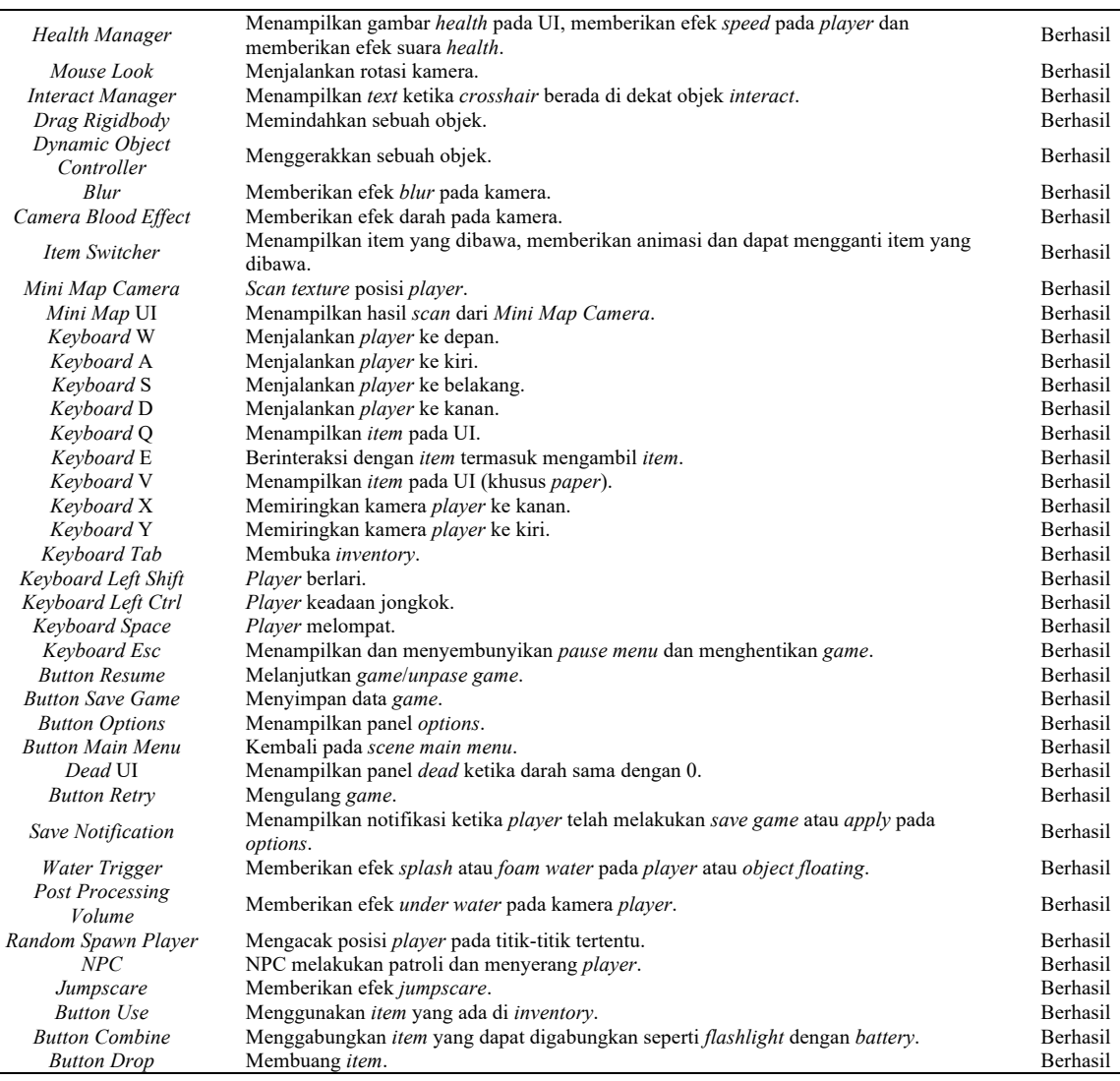

#### **3.6.** *Distribution*

*Game* yang telah dibuat dan telah melewati uji coba kemudian dipublikasikan dan didistribusikan melalui media penyimpanan *online* (Google Drive) dan didistribusikan secara langsung kepada pengguna. Selain itu, *link* pengunduhan dipromosikan melalui beberapa media sosial seperti Facebook*,* Youtube dan lainlain dengan tujuan agar lebih banyak pengguna yang dijangkau. Berikut adalah alamat pengunduhan pada Google Drive https://bit.ly/30jlGgw dan gambar di bawah ini merupakan hasil publikasi melalui media penyimpanan *online* dengan ukuran *file* 744 MB.

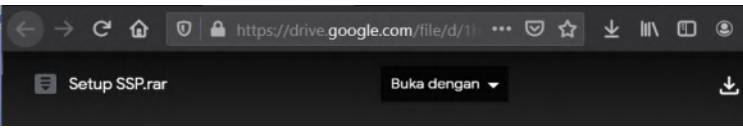

Gambar 15. Publikasi *Game* Melalui Google Drive

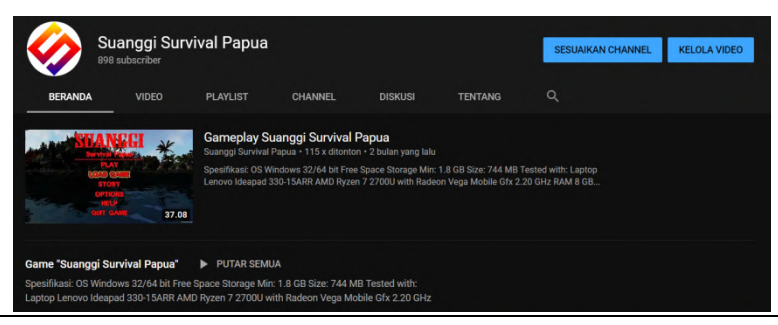

Gambar 16. Promosi *Game* Melalui Youtube

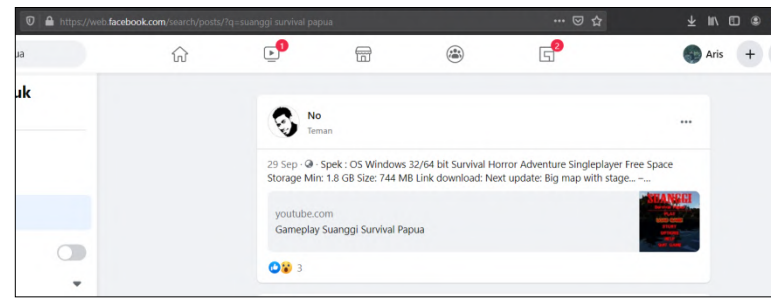

Gambar 17. Promosi *Game* Melalui Facebook

Untuk menjalankan *game* Suanggi Survival Papua saat ini memerlukan spesifikasi *desktop* sebagai berikut:

- 1. *OperationSystem*: Windows 32/64 bit
- 2. *FreeSpaceStorage Minimum:* 1.8 GB
- 3. *Processor*: AMD Ryzen 7/Intel Core i3
- 4. *Memory*: RAM 4 GB

#### **4. Conclusion**

Berdasarkan hasil penelitian dan pembahasan tentang pembuatan *game* 3d *survival horror* menggunakan Unity maka dapat diambil kesimpulan sebagai berikut:

- a. Pembuatan *game* 3d *survival horror* menggunakan Unity telah dibuat dengan melalui 6 tahapan metode MDLC (*Concept*, *Design, Material Collecting, Assembly, Testing* dan *Distribution*). Pembuatan *game* 3d menggunakan Unity sangat efektif karena pengembang dapat mendesainnya sesuai keinginan maupun menggunakan *asset* yang telah disediakan Unity seperti: *particle*, *model*, *script*, *tools*, hingga *sample* yang siap digunakan. Suanggi Survival Papua masih memiliki beberapa kekurangan diantaranya adalah hanya *support* sistem operasi Windows, belum memiliki mode *multiplayer*, *third person shooter*, *online* dan mungkin masih terdapat *bug* yang tidak diketahui karena dalam pengujian hanya berfokus pada fungsi program saja. Permainan ini tentang cara bertahan hidup di Pulau yang terdapat Suanggi dan memecahkan misteri agar dapat keluar dari Pulau tersebut. Di Pulau tersebut pemain harus mengumpulkan *item* yang dibutuhkan dan pemain akan diperkenalkan dengan budaya-budaya khas Papua. Dengan adanya pembuatan *game* ini, secara tidak langsung pemain akan belajar pengetahuan dan melatih konsentrasinya.
- b. Dengan selesainya pembuatan *game* Suanggi Survival Papua tahap awal diharapkan dapat mendorong pengembang *game* lokal lainnya dan untuk pengembang selanjutnya diharapkan dapat menambah beberapa fitur lainnya seperti: mode *multiplayer*, *third person shooter*, *online, support* sistem operasi lainnya dan dapat mengoptimalkannya lagi.

## **References**

- [1] P. H. Rantelinggi, A. Irianti, and D. Aryanto, "Implementasi Layanan Aplikasi Bergerak Untuk Informasi Wisata Provinsi Papua Barat," *J. Teknol. Inf. dan Ilmu Komput.*, vol. 7, no. 5, pp. 971–978, Oct. 2020.
- [2] G. Galehantomo P.S, "Platform Comparison Between Games Console, Mobile Games And PC Games," *Sisforma*, vol. 2, no. 1, pp. 23–26, Nov. 2015.
- [3] A. Suryadi, "Perancangan Aplikasi Game Edukasi," *J. PETIK*, vol. 3, no. 32, pp. 8–13, Mar. 2017.
- [4] A. P. Mahardhika and D. Kuncoro, "Pembuatan Gameandroid 2D Petualangan Mr.Kentang Menggunakan Unity," *J. Ilm. GO INFOTECH*, vol. 21, no. 2, pp. 9–16, Dec. 2015.
- [5] Irman, "Nilai-Nilai Karakter pada Anak Dalam Permainan Tradisional dan Moderen," *Konseli J. Bimbing. dan Konseling*, vol. 4, no. 2, pp. 89–96, Dec. 2017.
- [6] A. SBN and Khairani, "Membangun Third Person Game 3d Dengan Unity Berlatar Budaya Lokal," *J. ELTIKOM*, vol. 1, no. 2, pp. 71–83, Dec. 2017.
- [7] D. A. Prabowo, "Gim Edukasi Siaga Tsunami (Gesit) Berbasis Android," *Informatics Eng.*, vol. 592, 2019.
- [8] I. Binanto, *Multimedia Dasar - Dasar Teori dan Pengembangannya. Yogyakarta*. Yogyakarta: Andi, 2010.
- [9] H. Sugiarto, "Penerapan Multimedia Development Life Cycle Pada Aplikasi Pengenalan Abjad Dan Angka," *IJCIT (Indonesian J. Comput. Inf. Technol.*, vol. 3, no. 1, pp. 26–31, May 2018.
- [10] F. G. Nurcholis, "Perancangan Komik Edukasi Tentang Pencemaran Lingkungan Sebagai Pendamping Pelajaran Plh Kelas 5 SD," *J. Chem. Inf. Model.*, vol. 53, no. 9, pp. 1689–1699, 2019.